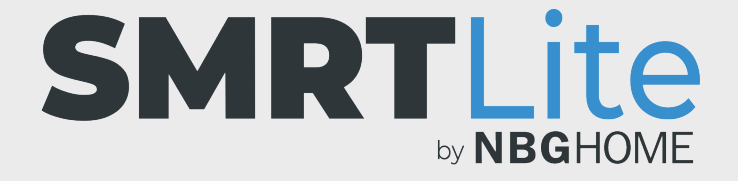

## **CÓMO ELIMINAR UN DISPOSITIVO**

1. Abra la aplicación SMRTLite y seleccione el dispositivo que desea controlar. La tira de LED debe estar conectada.

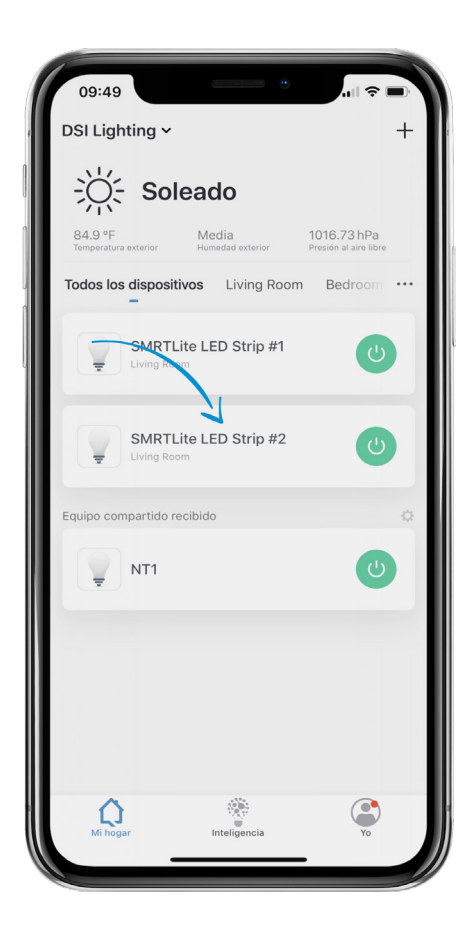

2. Haga clic en el lápiz de edición en la esquina superior derecha de la pantalla.

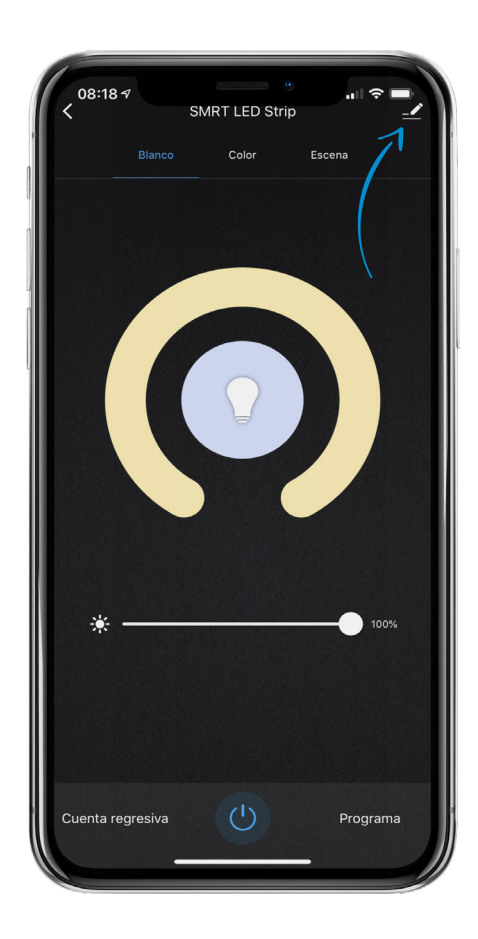

3. En la parte inferior de la pantalla, toque "Remove Device" (Eliminar dispositivo). Aparecerá una confirmación. Toque confirmar y se eliminará el dispositivo.

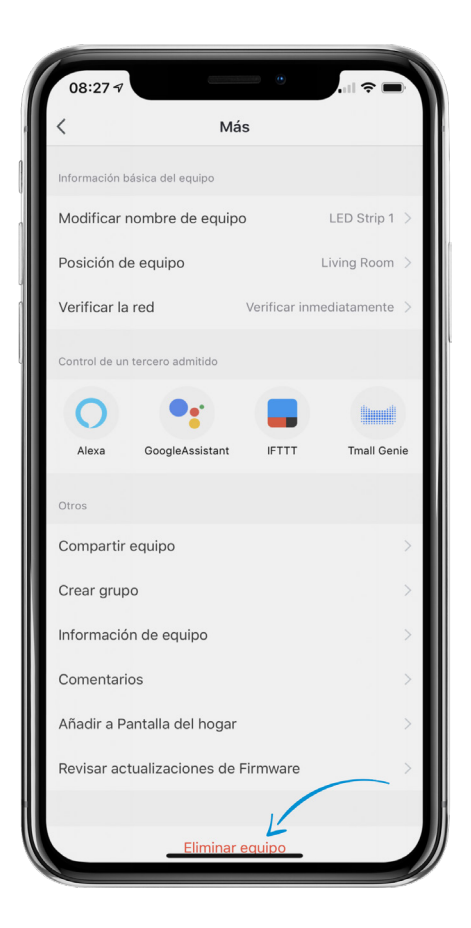

## **¿NECESITA ALGO MÁS?**

Póngase en contacto con nosotros a través del correo electrónico hello@SMRTLite.com o llámenos al 1-(800) 388-6141 Ext. 216.

> **Servicio de atención al cliente Horario de atención**

> > **De lunes a viernes** De 9:30 – 15:00 EST